### **Výzva k podání nabídky na veřejnou zakázku malého rozsahu: "Dodávka kontrastních látek pro RTG"**

Nemocnice Ivančice, příspěvková organizace, Široká 16, 664 95 Ivančice zastoupená Ing. Jaromírem Hrubešem, ředitelem IČ: 00225827 DIČ: CZ00225827

Nemocnice Ivančice, příspěvková organizace, dále jen "zadavatel" vyhlašuje výběrové řízení na realizaci veřejné zakázky malého rozsahu "Dodávka kontrastních látek pro RTG". Výběrové řízení se uskuteční formou on-line elektronické nákupní aukce na adrese http://nspiv.proe.biz dne **14. 11. 2013 v 09:15**.

Smluvní vztah bude uzavřen na dobu jednoho roku.

Jelikož se jedná o veřejnou zakázku malého rozsahu, jejíž předpokládaná hodnota nedosahuje 1 000 000,- Kč bez DPH, není zadavatel povinen, v souladu s ustanovením § 18 odst. 5 zákona č. 137/2006 Sb., o veřejných zakázkách, ve znění pozdějších předpisů, dále jen "Zákon o VZ", při zadání této veřejné zakázky postupovat podle Zákona o VZ.

Dle ustanovení § 6 Zákona o VZ je zadavatel povinen dodržet zásady transparentnosti, rovného zacházení a zákazu diskriminace.

V případě Vašeho zájmu si prostudujte předmět, zadávací podmínky, další ustanovení, harmonogram a Pravidla on-line výběrových řízení PROe.biz a vyplňte Přihlášku, kterou naleznete v části Přihláška této Pozvánky.

S pozdravem

Ing. Jaromír Hrubeš ředitel

## **Výzva k účasti v on-line výběrovém řízení pro Nemocnice Ivančice, příspěvková organizace**

**Dodávka kontrastních látek pro RTG**

## **Předmět**

Předmětem on-line výběrového řízení jsou tyto položky:

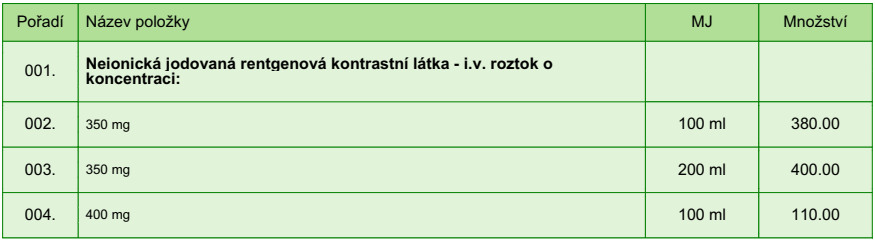

## **Přílohy**

1. Příloha pozvánky - 04-2013\_(kupní\_smlouva).docx

## **Výzva k účasti v on-line výběrovém řízení pro Nemocnice Ivančice, příspěvková organizace**

**Dodávka kontrastních látek pro RTG**

# **Zadávací podmínky**

- 01. Cenu jednotlivých položek předmětu plnění, dále jen "zboží" uvádějte za množství stanovené v MJ v Kč bez DPH.
- 02. Nabídková cena je konečná, zahrnuje dopravu do sídla zadavatele a všechny ostatní náklady dodavatele spojené s realizací zakázky.
- 03. Objednávku je možno uskutečnit telefonicky, faxem, elektronicky nebo v písemné podobě na objednávkovém listu dodavatele.
- 04. Dodání objednaného zboží do tří pracovních dnů.
- 05. Místem dodání zboží je lékárna zadavatele.
- 06. Zboží bude dodáváno s dodacím listem.
- 07. Fakturace bude prováděna v CZK.
- 08. Součástí faktury budou potvrzené dodací listy za jednotlivé dodávky.
- 09. Splatnost faktur 30 dnů ode dne vystavení faktury.
- 10. Faktury je možné zasílat elektronicky na adresu: faktury@nspiv.cz

### **Další podmínky a informace**

- 01. Uchazeč svou účastí ve výběrovém řízení souhlasí se zněním kupní smlouvy, viz příloha.
- 02. Předpokladem účasti v soutěžním kole výběrového řízení je splnění následujícího:
	- a) doložení kvalifikačních předpokladů, tj. oprávnění k podnikání včetně předložení platného výpisu z obchodního rejstříku či jiné evidence
	- b) vyplnění elektronické přihlášky k účasti ve výběrovém řízení a zadání nabídkových cen v rámci zadávaího kola
- 03. Smluvní vztah bude uzavřen na dobu 12 měsíců.
- 04. Nabídkové ceny jsou maximální a po dobu platnosti smlouvy uchazečem nepřekročitelné.
- 05. Uvedené množství zboží je pouze předpokladem budoucího odběru.
- 07. Na dodávané zboží bude vydáno prohlášení o shodě.
- 08. Exspirace dodaného zboží bude alespoň šest měsíců od dodání.
- 09. Způsob hodnocení nabídek: nejnižší nabídková cena.
- 10. Zadavatel si vyhrazuje právo nezvolit v tomto výběrovém řízení žádného dodavatele a výběrové řízení zrušit.
- 11. Zadavatel připouští možnost dílčího plnění.

### **Výzva k účasti v on-line výběrovém řízení pro Nemocnice Ivančice, příspěvková organizace**

**Dodávka kontrastních látek pro RTG**

## **Harmonogram**

Výběrové řízení proběhne formou elektronické nákupní aukce. Administrátor zašle po vyplnění přihláškyúčastníkům desetimístný přístupový klíč.

#### **Zadávací kolo**

**14. 10. 2013 v 08:00** bude zpřístupněn e-aukční portál pro zadávání vstupních nabídek, přičemž každý účastník vidí jen svou nabídku. V tomto kole mohou účastníci své nabídky a volitelné podmínky libovolně měnit.

#### **Mezikolo**

**14. 11. 2013 v 09:00** proběhne mezikolo, které slouží pro formální kontrolu nabídek ze strany zadavatele. Po dobu mezikola účastníci nemohou své nabídky nijak měnit.

#### **Soutěžní kolo**

**14. 11. 2013 v 09:15** bude on-line výběrové řízení zahájeno a všem účastníkům se zobrazí nejnižší cenová nabídka (u každé položky). Po dobu **00 hod. 15 min.** mají jednotliví účastníci možnost své nabídky ještě upravovat (pouze směrem dolů). Nová cenová nabídka položky nemůže být shodná se stávající minimální cenou.

#### **Minimální krok snížení cenové nabídky**

Jednotkovou cenu je možno snižovat minimálně o **1.00 %**.

Minimální krok se vztahuje ke stávající hodnotě položky, kterou daný účastník požaduje změnit (tj. porovnává se s předchozí hodnotou této položky u daného účastníka).

#### **Maximální krok snížení cenové nabídky**

Jednotkovou cenu je možno snižovat maximálně o **50.00 %**.

Maximální krok se vztahuje k nejnižší možné hodnotě položky, kterou daný účastník požaduje změnit (tj. porovnává se s aktuální nejnižší možnou hodnotou této položky u všech účastníků).

#### **Prodlužování**

**Soutěžní kolo** bude prodlouženo o **2 min. při jakékoliv změně ceny** v posledních **2 min.**

#### **Platnost přístupových klíčů**

Přístupové klíče expirují za **14** dní. Po této době již nebude možné se do e-aukční síně přihlásit. Pokud máte zájem o vytištění vaše protokolu o účasti v e-aukci a historie e-aukčního případu, doporučujeme vytištění provést neprodleně po skončení e-aukce.

**Zadavatel má právo v případě potřeby rozhodnout o individuálním prodloužení, respektive ukončení elektronického výběrové řízení.**

# **Pravidla**

**PRAVIDLA ON-LINE VÝBĚROVÝCH ŘÍZENÍ PROE.BIZ**

- si můžete zobrazit po odkliku na Pravidla on-line výběrových řízení PROe.biz

## **Kontakty**

Vyhlašovatelem výběrového řízení je: Nemocnice Ivančice, příspěvková organizace **Široká 16 664 95 Ivančice Česká republika**

Veškeré dotazy k předmětu elektronického výběrového řízení Vám zodpoví: **Bc. Zdeněk Morávek** telefon: **546 439 419** email: **moravek@nspiv.cz**

# **Přihláška**

Pro účast v elektronickém výběrovém řízení je nutné vyplnit přihlášku, kterou si můžete zobrazit ZDE.

Přihlášeným účastníkům bude dle harmonogramu zaslán desetimístný přístupový klíč.

### **Návod**

#### **TECHNICKÉ NÁROKY E-AUKČNÍHO SW PROE.BIZ**

Váš počítač musí být připojen k Internetu. Pro bezproblémovou účast v elektronické aukci je nutné mít v počítači nainstalovaný jeden z podporovaných webových prohížečů:

- Microsoft Internet Explorer verze 5.5 a vyšší
- Mozilla Firefox 1.0 a vyšší

Dále je nutné mít v prohlížeči zapnuty cookie. Návod jak cookie ve webovém přohlížeči povolit naleznete na http: vrt.proe.biz/ v část nastavení.

#### **JAK SE PŘIHLÁSÍTE DO ELEKTRONICKÉHO VÝBĚROVÉHO ŘÍZENÍ**

V sekci Přihláška této pozvánky klikněte na **ZDE**. Dostanete se do svého přihlašovacího formuláře. Zde vyplňte požadované údaje, potvrďte souhlas s Pravidly on-line výběrových řízení PROe.biz a přihlášku odešlete. Tímto je vaše firma přihlášena do elektronického výběrového řízení.

Součástí přihlášky je zvolení přístupového jména a hesla (min. délka jména i hesla je 8 znaků). Pomocí těchto údajů můžete nasledně (po doručení klíče) vstoupit do e-aukční síně. Doporučujeme Vám zvolit si zapamatovatelné jméno i heslo, nepoužívejte, prosím, mezery ani diakritické znaky (č,ž,á, atd.). Své přihlašovací údaje si zapamatujte!

#### **JAK VSTOUPIT DO E-AUKČNÍ SÍNĚ?**

Pro vstup do e-aukční síně použijte internetový odkaz (adresu) v části OBECNÉ této pozvánky. Kliknutím na něj se Vám otevře internetový prohlížeč na adrese e-aukční síně vyhlašovatele. Budete vyzváni k zadání přístupových údajů (jména, hesla – zvolíte si sami v přihlášce a klíče – bude Vám doručen emailem). Pokud tyto údaje zadáte správně (heslo i klíč jsou skryty), proběhne autentifikace a otevře se Vám e-aukční síň. Desetimístný klíč lze kopírovat (např. pomocí kláves Ctrl+C) z emailu a následně vložit do příslušného políčka (Ctrl+V). Do e-aukční síně se nedá vstoupit před začátkem e-aukce (začátkem bývá obvykle zadávací kolo).

V případě jakýchkoli komplikací kontaktujte, prosím, administrátora. Kontakt na něj najdete v části KONTAKTY.

#### **JAK SE Z E-AUKČNÍ SÍNĚ ODHLÁSIT?**

Odhlášení provedete pomocí tlačítka LOGOUT, které se nachází v pravém horním rohu e-aukční síně. Pokud odhlášení provedete zavřením okna Internetového prohlížeče do e-aukční síně se bude možné znova přihlásit až za 1 minutu.

#### **CO MŮŽETE V ZADÁVACÍM KOLE?**

Zadávací kolo slouží k zadání vstupních cenových nabídek a volitelných podmínek. V tomto kole si můžete prohlédnout a vyzkoušet práci v e-aukčním prostředí. Zvláště se soustřeďte na čas do konce kola. Tento časový údaj se mění obvykle v rozmezí 3 - 5 sekund (pokud do ukončení kola zbývá méně než 24 hodin). Pokud se tak neděje, pravděpodobně máte přerušené spojení a bude potřeba se do e-aukční síně znovu přihlásit.

V tomto kole je Vaší povinností zadat vstupní cenové nabíky. Každou vloženou cenu je **NUTNÉ POTVRDIT STISKEM KLÁVESY ENTER!** V zadávacím kole je možné ceny i volitelné podmínky libovolně měnit a upravovat. Uvidíte jen své cenové nabídky. Pokud je název položky podtržen, kliknutím na něj se Vám zobrazí poznámka k položce (obvykle další upřesňující informace, popř. fotka, příloha, apod.).

Volitelné podmínky zadáváte kliknutím na řádek dané podmínky v pravém sloupci (pokud není podmínka vyplněna, je zobrazeno v daném políčku slovo změnit).

#### **CO MŮŽETE V SOUTĚŽNÍM KOLE?**

V soutěžním kole již můžete upravovat své cenové nabídky pouze směrem dolů (nákupní online výběrové řízení) nebo naopak pouze směrem nahoru (prodejní online výběrové řízení).

Vaše nová cenová nabídka položky nemůže být shodná se stávající minimální cenou.

V průběhu online výběrové řízení prosím sledujte: **čas do konce kola** - jehož změna potvrzuje Váš kontakt s e-aukčním systémem **komunikace s administrátorem** - nástroj pro komunikaci s administrátorem. Zde můžete komunikovat s administrátorem a přijímat jeho zprávy.

Celý průběh online výběrové řízení od odeslání pozvánek až po ukončení je zaprotokolován do historie. Veškeré prováděné operace jsou zaznamenávány s přesností na vteřiny. Po ukončení online výběrové řízení Vám bude nabídnuta možnost zobrazení historie a protokol Vaší účasti.

Soutěžní kolo bývá obvykle prodlužováno. Bližší informace o prodloužení naleznete s části HARMONOGRAM.

#### **V PŘÍPADĚ TECHNICKÝCH POTÍŽÍ V PRŮBĚHU ONLINE VÝBĚROVÉHO ŘÍZENÍ SE OBRACEJTE NA ADMINISTRÁTORA. SPOJENÍ NA NĚJ NALEZNETE V ČÁSTI KONTAKTY.**